# **MOŽNOSTI VYUŽITIA VEKTOROVÝCH FORMÁTOV SVG A KML PRI VIZUALIZÁCII CENZOVÝCH DÁT**

# **Vladimír BAČÍK**

## **Possibilities of vector formats SVG and KML for visualization of census data**

**Abstract:** Accessibility of data obtained in the population and housing census in 2011 in an attractive form via Internet is one of its most important parts in final phase. Existing formats and technologies provide a wide range of quality and user-friendly tools for sharing heterogeneous data in the Internet environment. Vector formats SVG (Keyhole Markup Language) and KML (Scalable Vector Graphics), represent currently standard in a field of deployment in Internet applications for the purpose of the displaying selected spatial phenomena. Their own properties in combinations with use of various scripting languages, give to developers of web applications good possibilities for data visualisation in a specific environment of the Internet. Possibilities of both formats are not only in a graphical representation of objects preserving same quality output at different scales, but because of the cooperation with several scripting languages are a good tool for creating dynamic and interactive applications in the form of cartographic outputs. The main objective of presented paper is to highlight the basic options for using these formats for visualizing demographic data in an attractive form, obtained in the last population and housing census.

**Keywords:** Keyhole Markup Language (KML), Scalable Vector Graphics (SVG), animation, chart presentation, web mapping, visualization, internet application, population census

#### **Úvod**

S internetom, ako univerzálnym prostredím pre publikovanie dát rôzneho charakteru, sa stretávame denne. Dynamický rozvoj technológií umožňuje zdieľanie čoraz väčšieho množstva heterogénnych dát, a to od zobrazovania jednoduchých textových dokumentov, až po rozsiahle grafické aplikácie a kartografické výstupy založené na báze mapových serverov. Na zobrazovanie vybraných dát a objektov v prostredí internetu sú neustále vyvíjané rôzne programovacie jazyky a formáty, ktoré reflektujú potrebu požívateľov šíriť špecifické výsledky výskumu a umožňujú distribúciu dát od autora až ku klientskym staniciam. Snaha o efektívne zobrazenie dostupných priestorových dát vybranými formátmi a skriptovacími jazykmi viedla k vzniku vedeckej formy vizualizácie označovanej termínmi vedecká geografická vizualizácia, resp. kartografická vizualizácia (scientific geovisualization/cartographic visualization – Bishop, 1994, Dykes, 1997, Kraak, 2001). Všetky označujú oblasť použitia vizuálnych zobrazení v podobe elektronických máp, hypermáp a ďalších geografických modelov na monitore počítača s cieľom efektívne spracovávať, skúmať, analyzovať, syntetizovať a prezentovať informácie s lokalizáciu v geografickom referenčnom systéme. Internet je univerzálnou platformou prenosu týchto špecifických metód a postupov ku koncovému klientovi práve vďaka neustálemu vývoju internetových štandardov a formátov.

Existencia rôznorodých formátov a skriptovacích jazykov núti tvorcov internetových aplikácií nájsť a použiť také prezentácie dát, ktoré by boli prehľadné a jasne interpretované používateľmi. Ani použitie špičkových technológií, bez jednoduchého a funkčného používateľského rozhrania, nedáva záruku, že daná aplikácia (internetová stránka) získa popularitu cieľovej skupiny. Práve prehľadnosť a jednoduchosť sú kľúčom k opätovnému využitiu internetovej stránky, resp. portálu.

 $\overline{\phantom{a}}$  ,  $\overline{\phantom{a}}$  ,  $\overline{\phantom{a}}$ 

Mgr. Vladimír BAČÍK, PhD., Univerzita Komenského v Bratislave, Prírodovedecká fakulta, Katedra humánnej geografie a demogeografie, Mlynská dolina 1, 842 15 Bratislava, e-mail: bacik@fns.uniba.sk

Hlavným cieľom príspevku je priblížiť základné možnosti využitia dvoch vektorových formátov: Scalable Vector Graphics (ďalej SVG) a Keyhole Markup Language (ďalej KML), ktoré vzhľadom na existujúce internetové riešenia možno považovať za významné nástroje nielen v internetovom mapovaní, ale nachádzajú široké uplatnenie aj pri vizualizácii iných objektov (grafov, schém) používaných v geografickom výskume. Výber formátov súvisí s ich rozšírením v internetových aplikáciách. Formát SVG si primárne získal svojich priaznivcov predovšetkým v komunite grafikov, vďaka svojim vlastnostiam našiel neskôr významné uplatnenie aj v oblasti internetového mapovania. Formát KML spoločnosti Google predstavuje v súčasnosti štandard na zobrazovanie objektov a rozličných aplikácií v prostredí aplikácií Google Earth a Google Maps, ktoré sú celosvetovo používané odbornou aj laickou komunitou. V nich neustále vznikajú nové veľmi zaujímavé riešenia postavené na báze tohto formátu.

Príspevok je rozdelený na dve časti – teoretickú a aplikačnú s dôrazom na druhú časť, v ktorej sú príklady niektorých riešení, ktoré by mohli byť zaujímavé práve v momente distribúcie dát z ostatného Sčítania obyvateľov, domov a bytov v prostredí Internetu. Podobné riešenia bývajú často prezentované na stránkach národných štatistických úradov. Tu treba upozorniť na skutočnosť, že stránka Slovenského štatistického úradu SR nevyužíva naplno súčasné možnosti internetu a distribúcia dát je len v obmedzenej, prevažne tabuľkovej podobe.

#### **1. Základné charakteristiky vektorového formátu SVG a KML**

Základným spoločným menovateľom oboch vektorových formátov je ich základ vychádzajúci zo značkovacieho jazyka Extensible Markup Language (XML). Podstata XML oboch formátov je deklarovaná v základnom syntaktickom označení, resp. zápise zdrojového kódu, ktorý generuje výstupný súbor **<?xml version='1.0'?>.** Za týmto označením nasleduje príslušná deklarácia konkrétneho formátu (<kml>,<svg>).

Formát SVG je štandardom konzorcia W3C. Podrobná špecifikácia formátu SVG je na stránkach konzorcia (http://www.w3.org/TR/SVG11/). Pôvodne bol formát využívaný najmä v oblasti grafiky a dizajnu. Disponuje však veľmi vhodnými vlastnosťami pre prácu s kartografickými výstupmi, ktorých grafická interpretácia podlieha štandardom formátu. Interaktivita na strane klienta je realizovaná pomocou skriptovacieho jazyka ECMASscript (zvyčajne dialekt JavaScript<sup>1</sup>). Dôležitým momentom jeho implementácie do internetových aplikácií je možnosť generovania dokumentov SVG na základe informácií uložených v databázovom systéme (napr. MySQL), a aj priama komunikácia so skriptovacím jazykom Hypertext Preprocessor (PHP). Problematiku formátu SVG a jeho využitia podrobne opisuje mnoho autorov zaoberajúcich sa práve distribúciou geografických dát v prostredí internetu prostredníctvom formátu SVG. Aj keď je v odbornej literatúre kladený dôraz na grafické aspekty tohto formátu, existujú práce zamerané na kartografické aspekty jeho využitia v oblasti webmappingu (Neumann a Winter, 2003; Neumann, 2005; Ueberschär a Winter, 2006; Hu, 2008; Li et al., 2008;). Z pohľadu príspevku významné práce venované využitiu formátu SVG v oblasti tematického mapovania (Berger, 2002; Held et al., 2003). Vďaka rozsiahlym možnostiam a funkcionalite si formát SVG získava čoraz väčší okruh priaznivcov nielen z oblasti grafického dizajnérstva, ale aj z oblasti geografie, čoho dôkazom je existencia viacerých projektov tvorby interaktívnych atlasov na báze využitia formátu SVG (Atlas mesta Viedeň<sup>2</sup>, Atlas úmrtnosti Berlína<sup>3</sup>, Atlas Európy<sup>4</sup>, Atlas Srí Lanky<sup>5</sup>, Atlas Tirolska<sup>6</sup>, atď.).

Formát SVG definuje tri základné typy grafických objektov: vektorové tvary (vector graphics shapes), rastrové obrazy (raster images) a textové objekty. Pri vykresľovaní objektov je využívaný "maliarsky algoritmus", kde objekty vnútri dokumentu sú vykresľované v poradí, ako sú zapísané v zdrojovom kóde (prvý objekt je opticky dole, neskôr zapísané objekty ho prekrývajú).

<sup>1</sup> JavaScript bol štandardizovaný v rokoch 1997 – 1999 organizáciou ECMA pod menom ECMAScript (ECMA International, 2011)

<sup>2</sup> *http://www.carto.net/papers/svg/samples/wien.shtml* (Neumann, 2001)

<sup>3</sup> *http://mortalitaet.nicoleueberschaer.de/#*

<sup>4</sup> *http://www.carto.net/papers/svg/eu/oecdatlas.html*

<sup>5</sup> *http://www.geo.unizh.ch/gis/research/webmap/srilanka/*

<sup>6</sup> *http://tirolatlas.uibk.ac.at/*

Formát KML je podľa dokumentácie spoločnosti Google<sup>7</sup> definovaný ako "súborový formát používaný na zobrazenie geografických dát v geobrowseroch typu Google Earth, Google Maps a Google Maps pre mobilné zariadenia". Podobne ako v dokumentoch XML, aj štruktúra KML sa skladá z jednotlivých tagov s príslušnými menami a atribútmi pre špecifické vlastnosti zobrazenia jednotlivých objektov. Ku koncovému klientovi je veľmi často distribuovaný v podobe komprimovaného súboru KMZ, ktorý obsahuje koreňový KML dokument (nazvaný zvyčajne doc.kml), ako aj obrázky, ikony, collada objekty<sup>8</sup>, prípadne ďalšie objekty, na ktoré súbor KML odkazuje. V roku 2008 bol formát KML 2.2 prijatý ako štandard Open Geospatial Consortium – OGC (Lake, 2008). KML je komplementárny k väčšine existujúcich štandardov OGC, vrátane Geography Markup Language (GML), Web Feature Service (WFS) a Web Map Service (WMS). Opis geometrie objektov využíva niektoré prvky geometrie z GML 2.1.2 (bod, úsečka, polygón). Spoločnosť Google a OGC deklarovali vzájomnú spoluprácu na harmonizácii formátov aj do budúcnosti (použitie rovnakej prezentácie geometrie). Obrovská popularita geobrowseru Google Earth (GE) medzi odbornou, ale aj laickou komunitou, ktorý je hlavným prostredím pre distribúciu geodát v podobe súborov KML, rezultovala logicky do celosvetového rozšírenia a tvorby aplikácií založených na princípoch vykreslenia objektov v tomto formáte. K hodnotným informačným zdrojom o tomto formáte patrí jednoznačne publikácia od J. Wernecke (2009), ktorá je praktickým sprievodcom formátom KML pre každého záujemcu. Inšpiratívnou je aj Google Earth Galery<sup>9</sup> s praktickými ukážkami využitia formátu pri zobrazovaní vybraných objektov v aplikácii GE. B. Sandwik (2008) sa zameriava na využitie vlastností formátu KML v oblasti tematického mapovania. Jeho "Thematic Mapping Engine" nás inšpiroval pri tvorbe aplikácie opísanej ďalej.

#### **2. Využitie formátov SVG a KML v oblasti internetového mapovania**

Internetové mapovanie patrí z hľadiska geografického výskumu k veľmi dynamicky sa rozvíjajúce oblasti, ktorá sprístupňuje výsledky výskumu v podobe mapových výstupov širokému okruhu, čo má veľký význam najmä z hľadiska popularizácie geografie ako vednej disciplíny. V geografickej praxi sa často stotožňujú termíny *webmapping* (internetové mapovanie) a *webGIS*, resp. *internetGIS*. Stotožnenie termínov, resp. technológií nie je korektné, na čo upozorňujú viacerí autori. Held et al. (2003) zdôrazňujú základný rozdiel v stupni interakcie na strane používateľa, bezpečnosťou distribuovaných dát, ako aj celkovým počtom používateľov (obr. 1).

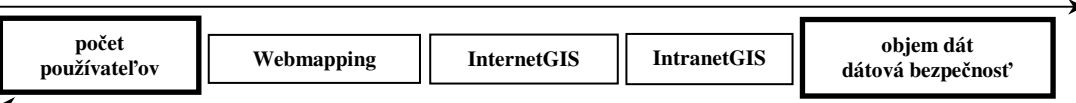

*maximum*

l

Pod "internetovým mapovaním" rozumejú jednoduché publikovanie máp na internete, často vo výstupnom rastrovom formáte, počet dostupných funkcií je menší než pri aplikáciách *internetGIS*. *InternetGIS* musí zabezpečovať niekoľko dôležitých funkcií, ako napr. komunikáciu s databázou, vytváranie rôznych dopytov a konštrukciu analýz rôzneho charakteru. Treba zdôrazniť zásadnú technologickú odlišnosť, a to použitia špeciálneho mapového servera v *internetGIS.* Odlišné sú aj aktualizačné nástroje v oboch aplikáciách, ktoré sú rozsiahlejšie v *internetGIS* a majú väčší význam pre cieľovú skupina používateľov, ktorí disponuje základnými znalosťami z oblasti GIS. Poskytnutie veľkého množstva funkcií a analytických nástrojov používateľom bez vzdelania v GIS, môže pôsobiť kontraproduktívne. Aplikácie internetového mapovania majú jednoduché intuitívne ovládanie zamerané zväčša na základné funkcie, ktoré však postačujú zvolenému účelu a aj cieľovej skupine používateľov. Neustálym vývojom štandardov a podporou databázových systémov, ako aj rozličných skriptovacích jazykov sa však čoraz častejšie stretávame s aplikáciami, ktoré sa

*maximum* 

Obr. 1 Vzťah medzi webmapping, internetGIS a intranetGIS (upravené podľa Held et al., 2003)

<sup>7</sup> Kompletná schéma je k dispozícii na stránke *http://schemas.opengis.net/kml/2.2.0/* a základná funkcionalita je opísaná na stránkach KML documentation *http://code.google.com/intl/sk/apis/kml/documentation/whatiskml.html*

<sup>8</sup> COLLAborative Design Activity (collada) slúžia na zobrazovanie objektov 3D

*<sup>9</sup> http://www.google.com/gadgets/directory?synd=earth&cat=featured&preview=on* 

svojou funkcionalitou výrazne približujú samotným aplikáciám *internetGIS*. Rastúci význam formátov SVG a KML je zrejmý aj z podpory exportu dát do týchto formátov tvorcami rozličných programov GIS, a to priamou konverziou dát, resp. pomocou špeciálnych exportných nadstavieb/konvertorov (Arc2Earth, Shape2Kml, Mappetizer, SVG MapMaker, GeoClipSVGMap, atď.). Výhodou použitia špecializovaných konvertorov je možnosť získať kvalitný mapový výstup distribuovaný on-line bez znalosti špecifického značkovacieho, resp. skriptovacieho jazyka.

Praktické využitie konverzie formátu \*.shp do formátu SVG ilustrujeme na príklade použitia produktu MapViewSVG – samostatne inštalovateľnej extenzie programu ArcGIS. Okrem štandardných funkcií na prácu s mapou (pohyb mapy, zväčšovanie a zmenšovanie ľubovoľnej časti, prehľadová mapa, atď.) poskytuje aj možnosť selekcie objektov na základe atribútov pomocou funkcie "Query builder", ktorá sa štandardne používa v produktoch ArcGIS<sup>10</sup> (obr. 2).

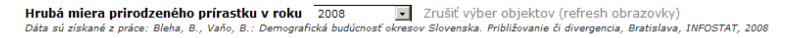

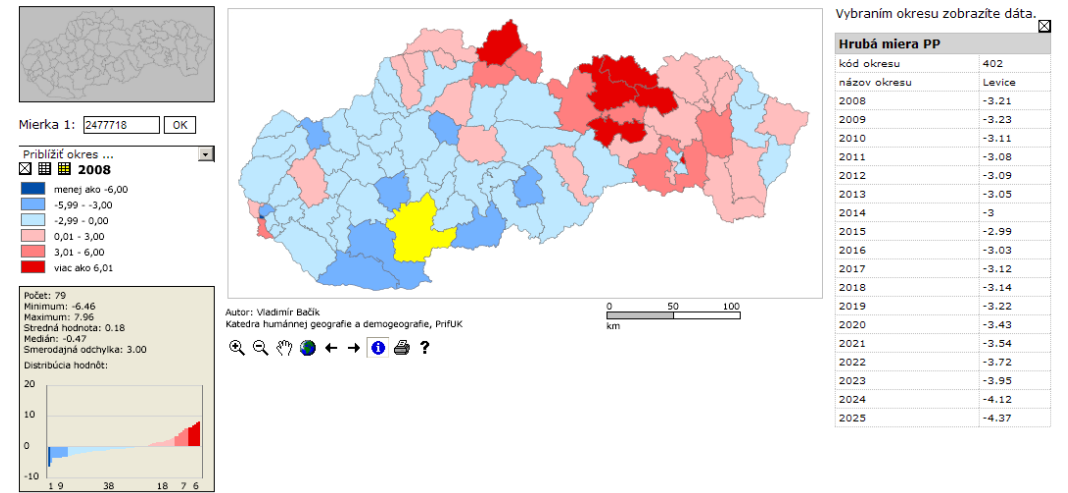

Obr. 2 Príklad finálneho riešenia vytvoreného pomocou nástroja MapViewSVG (riešenie je dostupné na adrese: http://www.sodbtn.sk/svg/prognoza/index.html)

Podobne, ako v prípade formátu SVG, aj pri konverzii štandardných mapových vrstiev a celých projektov do formátu KML existujú špecializované riešenia, ktoré jednoduchým spôsobom umožňujú konverziu formátov používaných v aplikáciách GIS do tohto formátu. Pre náš účel sme pracovali s programom Arc2Earth, ktorý funguje ako extenzia programu ArcGIS. Okrem možnosti priamej konverzie sa dajú využiť aj funkcie animáciu po časovej osi na základe prierezových dát (ukazovateľov za jednotlivé roky), kde hlavnú úlohu v tomto procese zohráva element <timespan>, v ktorom sa jednoducho definuje začiatok <begin> a koniec <end> konkrétnej mapy animácie (znázornenie ukazovateľa za jednotlivé okresy v konkrétnom roku). Naložením jednotlivých máp na seba s príslušným definovaním začiatku a konca a vďaka integrovanému časovému navigátoru v GE sa dá spustiť príslušná animácia. Výsledkom konverzie je vhodne štruktúrovaný dokument typu KMZ, ktorého spustenie je štandardne asociované práve s aplikáciou GE (obr. 3).

Funkčnosť výslednej mapovej kompozície je založená na kombinácií viacerých formátov. Grafické elementy (mapa, legenda, prehľadná mapa, ...) sú definované v samotnom formáte SVG. Atribúty jednotlivých vrstiev sú uložené v súboroch XML (prípadne v externej databázovej tabuľke na databázovom serveri využívajúceho databázový systém MySQL) a interakcia sa uskutočňuje pomocou skriptov uložených v súboroch \*.js (JavaScript). Schematicky výslednú aplikáciu znázorňuje obr. 4.

 $^{10}$  Na sledovanie príkladov využitia formátu SVG z príspevku treba použiť prehliadač internetových stránok Internet Explorer s príslušnou verziou programu SVG Viewer.

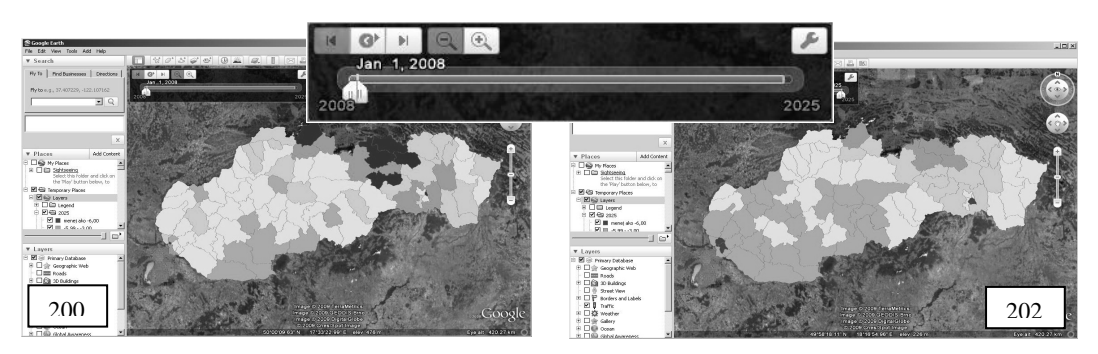

Obr. 3 Animovanie objektov v KML v aplikácii Google Earth (súbor "hmpp.kmz" dostupný na adrese: http://www.sodbtn.sk/kml/hmpp/hmpp.kmz)

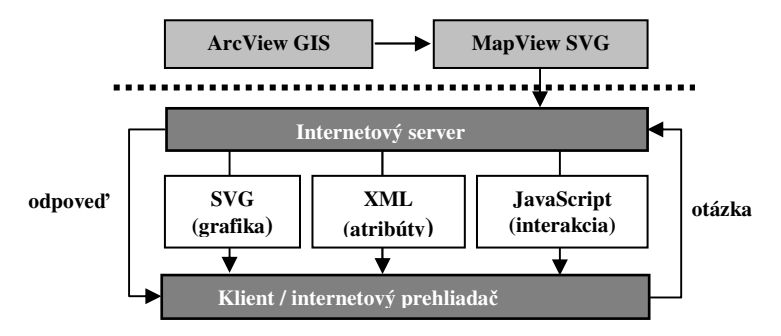

Obr. 4 Schéma aplikácie vytvorenej pomocou produktu MapView SVG (spracované podľa http://www.mapviewsvg.com/description/index.html)

Ďalšou možnosťou distribúcie súborov KMZ, okrem samotného GE, je aj priame zobrazenie v internetovom prehliadači. Stačí, aby tvorca stránky požiadal o generovanie Google Maps API Key, ktorý sa jednoducho vloží priamo do záhlavia stránky zobrazujúcej príslušný mapový výstup. Na strane klienta sa inštaluje jednoduchý zásuvný modul (plugin) umožňujúci prezeranie súborov KML/KMZ v tomto prostredí. Použitie konvertorov umožňuje publikovanie máp na internete vo vektorom formáte aj geografom (resp. iným používateľom) bez aktívnej znalosti programovania. Z hľadiska rýchlosti prenosu dát koncovým používateľom je vhodné pre tieto účely exportovať dáta s generalizovanou geometriou. Tu však treba brať do úvahy požadovaný stupeň presnosti geometrie dát pre konečnú aplikáciu. Generalizácia je vhodná predovšetkým v prípadoch publikovania jednoduchých tematických máp, kde je dôležitá najmä zvolená metóda tematického mapovania na vizualizáciu vybraných atribútov (Bačík a Kusendová, 2009).

### **3. Príklady využitia formátov SVG a KML v demograficky orientovaných internetových aplikáciách**

Posledné sčítanie obyvateľov, domov a bytov (SODB), ktoré prebehlo na Slovensku v minulom roku, je výzvou pre tvorcov internetových aplikácií, aby získané dáta boli prezentované atraktívnou a prehľadnou formou. Práve formáty SVG a KML, vďaka ich širokému spektru využitia, predstavujú vhodné nástroje na takúto prezentáciu vybraných dát. Využitie formátu SVG sa na stránkach národných štatistických úradov používa pomerne často, formát KML vďaka relatívnej novosti je menej využívaný, avšak jeho vlastnosti ho predurčujú k masívnej implementácii v podobne orientovaných internetových aplikáciách.

#### **3.1 Vybrané príklady použitia formátu SVG**

Formát SVG a jeho využitie v internetových aplikáciách možno vidieť v dvoch rovinách – grafickej a mapovej interpretácii vybratých javov. Ako aj pri iných formátoch, aj tu zohráva dôležitú úlohu jeho priama kompatibilita s viacerými skriptovacími jazykmi. Pomocou nich sa mení statické vyjadrenie objektu alebo javu na dynamické znázornenie, ktoré je dnes veľmi vyhľadávané pre prostredie internetu. Dynamická forma stimuluje zmysly používateľa vo väčšej miere ako vnímania statickej formy. Vzhľadom na množstvo dát získavaných v SODB v roku 2011, je práve formát SVG vhodným prostriedkom pre ich vizualizáciu v prostredí internetu. Vybraté príklady demonštrujú základné možnosti formátu SVG, ktorý spoločne s ďalšími skriptovacími a značkovacími jazykmi predstavuje veľmi vhodný spôsob internetovej interpretácie demografických dát. Každá aplikácia založená na vykresľovaní objektov pomocou formátu SVG sa člení na dve základné časti – grafickú a funkčnú. Grafická obsahuje definovanie jednotlivých elementov na základe pravidiel tvorby dokumentov vo formáte SVG (body, línie, plochy, ...). Funkcionalita v tvare rozličných animačných efektov a dynamicky generovaných prvkov sa realizuje v spolupráci so skriptovacími jazykmi. V prípade SVG ide zvyčajne o štandardizovanú podobu JavaScriptu (ECMAScript), ktorého výhodou je, že ide o skriptovací jazyk využívaný na strane klienta. Tieto funkcie môže zabudovať do svojho riešenia aj bez podrobnejšej znalosti programovania. Nasadenie na konkrétne riešenie si vyžaduje zvyčajne len drobnú modifikáciu funkcií – cyklov, počtu premenných apod. Príklad ilustruje tvorbu dynamickej vizualizácie stĺpcového grafu s postupným vykresľovaním hodnôt<sup>11</sup> založenej na voľne dostupnej funkcii časovej animácie (obr. 5).

```
function init() { 
            for(var i=1; i<13; i++) { // počet animovaných objektov = 12 
                        setAnimations(i); 
\left\{\begin{array}{ccc} 1 & 0 & 0 \\ 0 & 0 & 0 \\ 0 & 0 & 0 \\ 0 & 0 & 0 \\ 0 & 0 & 0 \\ 0 & 0 & 0 \\ 0 & 0 & 0 \\ 0 & 0 & 0 \\ 0 & 0 & 0 \\ 0 & 0 & 0 \\ 0 & 0 & 0 \\ 0 & 0 & 0 \\ 0 & 0 & 0 & 0 \\ 0 & 0 & 0 & 0 \\ 0 & 0 & 0 & 0 \\ 0 & 0 & 0 & 0 & 0 \\ 0 & 0 & 0 & 0 & 0 \\ 0 & 0 & 0 & 0 & 0 \\ 0 & 0 & 0 & 0 & 0 \\ 0 & 0 &} 
function setAnimations(number) { 
  Track=document.getElementById('Track'+number); 
  TrackAnim=document.getElementById('dashAnim'+number); 
  trackLength=Math.round(Track.getTotalLength()).toString(); 
 Track.setAttributeNS(null,'stroke-dasharray',trackLength+" "+trackLength); 
 Track.setAttributeNS(null,'stroke-dashoffset',trackLength); 
  TrackAnim.setAttributeNS(null,'from',trackLength);
  TrackAnim.setAttributeNS(null,'values',trackLength+';0');
```
Obr. 5 Zápis funkcie pre časovú animáciu objektov vo formáte SVG

Zápis sa dá uplatniť univerzálne pre ľubovoľné objekty zapísané vo formáte SVG, či už pre dynamické zobrazenie grafu podľa príkladu, alebo postupné vykreslenie plánovanej trasy automobilom. Funkcia je implementovaná do jednotlivých objektov vo forme konkrétnych atribútov (obr. 6).

```
<path id="Track1" d="M120,500 L120,102"> 
<animate id="dashAnim1" attributeName="stroke-dashoffset" from="0" to="0" 
dur="1s" begin="1s" fill="freeze" keySplines="0 0.5 0.5 1" calcMo-
de="spline"/></path> 
.... id="Track2" - "Track11" 
<path id="Track12" d="M560,500 L560,282"> 
<animate id="dashAnim12" attributeName="stroke-dashoffset" from="0" to="0" 
dur="1s" begin="dashAnim11.end+0.5s" fill="freeze" keySplines="0.4 0 0.7 1" cal-
cMode="spline"/></path>
```
Obr. 6 Zápis atribútov objektov animačnej funkcie

l

}

<sup>11</sup> Ukážka je na adrese: *http://www.sodbtn.sk/svg/graf/* 

Každý objekt má priradené konkrétne "id" a jeho základné atribúty sú hodnota dĺžky trvania vykreslenia objektu *"dur"*, a aj počiatok animovania konkrétneho objektu "begin". Ten môže byť definovaný ako rovnaká okamihová veličina pre každý objekt, alebo sekvenčne, vždy po skončení predchádzajúcej animácie. Rozšírením aplikácie o viaceré funkcie sa dá dopracovať k riešeniam obsahujúcim viacero ukazovateľov za rozličné časové obdobia. Zobrazenie vekovej štruktúry obyvateľstva v rozpätí rokov 1945 – 2025<sup>12</sup> je ďalším vybraným príkladom. Základom riešenia sú tri súbory, ktoré definujú grafiku, funkcionalitu a dáta výsledného riešenia. Grafickú podobu vekovej pyramídy definuje súbor "pyramida.svg", súbor "slider.js" funkcie pre animáciu a pohyb v rámci jednotlivých časových prierezov, ako aj niektoré iné funkcie. Použitý skript od Kevina Lindseya je voľne dostupný v internetových knižniciach. Dáta za jednotlivé vekové kategórie, ako aj časové rezy sú uložené v textovom súbore "data.js" obsahujúci konkrétne štatistické dáta, s ktorými daný projekt pracuje v podobe premenných zobrazovaných vo formáte SVG (obr. 7).

```
var myCountry = ['SLOVENSKO']; // názov krajiny<br>var defprojectionyear = [2012]; // rok projekcie dát
var defprojectionyear = [2012];
var currYear = [1945,1946,1947,...,2023,2024,2025]; // konkrétny rok 
var statmale0 = [0,48837,47147,...,26129,26944,27665]; 
... // opakuje sa var statmale1 – var statmale98 
var statmale99 = [99, 71, 39, \ldots, 263, 312, 360];
var statfemale0 = [0,46910,45140....,24867,25525,26169]; 
... // opakuje sa var statfemale1 – var statfemale98 
var statfemale99 = [99,59,134,...,450,554,633]; 
var stattotal = [4984331,5017032,...,5378950,5382574,5387285];
```
Obr. 7 Štruktúra súboru "data.js"

Premenné *var statmale0 – var stamale99* obsahujú konkrétne hodnoty o počte mužov jednotlivých vekových kategórií za dané roky. Tie isté dáta pre ženskú časť populácie sú uložené v premenných *var statfemale0 – var statfemale99.* Koncová premenná *var stattotal* obsahuje sumárne hodnoty celej populácie v konkrétnom roku. Grafické znázornenie rozličných ukazovateľov v podobe dynamických grafov je používateľsky veľmi atraktívne. Animačné možnosti sú limitované len znalosťou skriptovacieho jazyka. Podobné riešenia sa dajú vytvoriť aj bez rozšírených programátorských znalostí pomocou už spomenutých rozličných internetových knižníc s funkciami.

Z pohľadu kartografickej interpretácie dát v prostredí internetu sú veľmi dôležité práve možnosti formátu SVG v mapovej vizualizácii dát. Podobne ako v grafických, aj v kartografických výstupoch, je štandardom oddelenie grafickej zložky od internetovej funkcionality aplikácie. Trendy vo využívaní formátu SVG sú zrejmé aj zo štandardných široko používaných platforiem GIS. Tvorcovia programov GIS vkladajú do nich priame nástroje na konverziu vstupných dát do formátu SVG, resp. vzniká množstvo komplexných konverzných riešení v tvare samostatne inštalovateľných produktov do programov GIS. Výber konkrétneho nástroja závisí predovšetkým od technického vybavenia tvorcu aplikácie (dostupnosti nástrojov), resp. od jeho znalostí konkrétnych formátov a skriptovacích jazykov.

Príkladom využitia komplexného riešenia je séria máp vytvorených pre portál Inštitútu informatiky a štatistiky<sup>13</sup>. Vytvorená aplikácia umožňuje požívateľom, okrem štandardnej mapovej funkcionality pre prácu s mapou, vyhľadávať entity (obce) na základe hodnoty príslušného atribútu. Iným príkladom využitia formátu SVG v podobe máp na internete je aplikácia navrhnutá na zobrazovanie štatistických dát mestských častí Bratislavy<sup>14</sup>. Ide o riešenie založené na využití databázového systému MySQL, v ktorom sú uložené jednotlivé atribúty mestských častí a formátu SVG, ktorý obsahuje informácie o ich grafickej podobe. Jednou z možností uloženia geometrie je uloženie hodnôt súradníc bodov konkrétnych entít do databázovej tabuľky, z ktorej sú uložené dáta

<sup>12</sup> Ukážka je dostupná na adrese *http://www.sodbtn.sk/svg/pyramida/index.htm*

<sup>13</sup> Riešenie je dostupné na *http://sodb.infostat.sk/scitanie/*

<sup>14</sup> Riešenie je dostupné na *http://www.sodbtn.sk/svg/bratislava/*

zobrazované u klienta na základe vlastného výberu. Takéto riešenie vyžaduje použitie triedy PHP obsahujúcej presné informácie o generovaní objektov vo formáte SVG. V našom príklade ide o dve nezávislé množiny dát, spojené navzájom pomocou štandardného identifikátora používaného v relačných databázach tvorený oficiálnym štatistickým kódom obce. Jednou z dvoch hlavných častí aplikácie je kartografické znázornenie vybraných výsledkov zo sčítania v mape, kde objekty (obce) sú definované vo formáte SVG. Dôležitú súčasť riešenia tvoria upravené "java" skripty z Neumann (2001) uložené v súbore (\*.js), ktoré plnia dôležité funkcie:

- *colorit* (vyfarbenie obcí podľa hodnoty ukazovateľa),
- *toggleSVGElements* (zapnutie a vypnutie viditeľnosti vrstiev obce, okresy, názvy obcí),
- *showDistrict / emptyDistrict* (zvýraznenie vybraného objektu pri prechode myšou, zobrazenie príslušnej hodnoty v podobe textového výpisu),
- *zoomIt* (priblíženie mapového výrezu realizované pomocou rozbaľovacieho menu, ktoré je prepojené s prehľadovou mapou),
- *beginPan(evt) / doPan / endPan* (presun konkrétneho výrezu pri priblížení v oblasti prehľadovej mapy).

Atribúty (10) sú uložené v databázovej tabuľke na serveri. Jej rozšírenie o ľubovoľné množstvo dát zo sčítania závisí len od definovania jednotlivých stĺpcov a ich naplnenia pomocou príkazov SQL. Prepojenie objektu vo formáte SVG s dátami uloženými v databáze realizuje štandardný element XML "xlink", v ktorom vstupná premenná (kód obce) aktivuje výpis atribútových dát vzťahujúcich sa k danej obci na strane klienta prostredníctvom štandardných príkazov jazyka SQL pre výpis dát z databázy (obr. 8).

```
<a xlink:href="http://www.sodbtn.sk/svg/bratislava/obec.php?kod=529427"> 
// link v mape (súbor SVG), ktorý odkazuje na stránku (PHP súbor) s príslušnými 
informáciami uloženými v databáze 
select * from bratislava WHERE kod = '$kod' 
// výpis dát na stránke obce (súbor PHP), na základe príslušného kódu obce, kto-
rý je prenesený z mapy ako premenná, informácie sú získané z databázy podľa prí-
slušného kódu obce
```
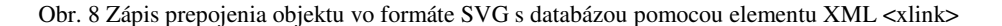

Výpis jednotlivých dát pre konkrétnu územnú jednotku (mestskú časť) je na strane klienta kvôli lepšej prehľadnosti a väčšej atraktivite, doplňuje ich grafická interpretácia, kde bol využitý voľne dostupný skript HTMLgraphs od Gerda Tenglera, ako aj služba Google Charts API, ktorou sa generujú grafické výstupy z databázy.

#### **3.2 Príklad použitia formátu KML**

Formát KML, rovnako ako formát SVG, je veľmi vhodným nástrojom distribúcie dát zo sčítania prostredníctvom internetu. Dátové súbory formátov sú zobrazované v prostredí GE, ktorý v súčasnosti predstavuje celosvetovo najpoužívanejší prehliadač geografických dát. Jeho obrovská popularita a rozšírenie súvisí s jeho komplexnou funkcionalitou, ako aj veľmi jednoduchým a intuitívnym ovládaním. Rovnako tak možno v tomto prostredí využiť viaceré produkty spoločnosti Google (objekty collada vytvorené v programe Google SketchUp, Google Charts, atď.), ktorých vzájomným prepojením vznikajú hodnotné mapové výstupy. V našej aplikácii boli objekty collada vytvorené v programe Google SkecthUp a potom exportované v štandardne používanom formáte s koncovkou \*.dae. Ich zobrazenie v mapovom súbore je definované zapísaním príslušnej informácie v elemente <symbol>.

Dôležitú úlohu v internetových aplikáciách zohrávajú tiež skriptovacie jazyky spolupracujúce s databázovými systémami. Štandardom je využitie skriptovacieho jazyka PHP a databázového systému MySQL. Spoluprácu formátu KML s databázovým systémom ilustruje príklad internetového vyhľadávača obcí v Trenčianskom kraji<sup>15</sup>. Podstatou je prenos vybratých premenných z in-

<sup>15</sup> Riešenie je dostupné na *http://www.sodbtn.sk/kml/tnkraj* 

ternetového formulára na server, kde sa dáta vyhodnotia a ku klientovi sa vráti výsledný súbor KMZ určený na zobrazenie v aplikácii GE. Jadrom celého systému je databázový systém (MySQL), v ktorom sú uložené vybraté atribúty jednotlivých obcí a aj ich polygónová geometria. Spojenie s databázou a generovanie výsledného súboru KMZ zabezpečujú príkazy skriptovacieho jazyka PHP. Zápis objektu typu polygón v KML podlieha štandardom, ktoré sú zverejnené na stránkach OGC a spoločnosti Google (obr. 9).

```
<Polygon id="ID"> 
   <extrude>0</extrude> 
   <tessellate>0</tessellate> 
   <altitudeMode>clampToGround</altitudeMode> 
      // clampToGround, relativeToGround, absolute 
   <outerBoundaryIs> 
    <LinearRing>
       <coordinates>DĹŽKA, ŚÍRKA [,VÝŠKA]</coordinates> 
     </LinearRing> 
   </outerBoundaryIs> 
</Polygon>
```
l

Obr. 9 Základný zápis objektu typu polygón v KML

Kľúčovým momentom je získanie zemepisných súradníc jednotlivých bodov, ktoré tvoria hranicu jednotlivých polygónových entít (obcí) uložených v databáze. Pre tento účel bol použitý štandardný postup konverzie objektu typu polygón na líniu a následná extrakcia postupnosti súradníc jej lomových bodov do databázovej tabuľky na serveri s jednoduchou štruktúrou (id, id\_obce, sirka, dlzka). Uložené súradnice sa použili na vizualizáciu konkrétnej hranice obce, a to generovaním výstupného súboru KMZ pomocou štandardných procedúr jazyka PHP. Grafické zobrazenie sa uskutočňuje v dvoch cykloch. V prvom prebieha výpis jednotlivých atribútov uložených v databázovej tabuľke (element description) a v druhom sa zobrazuje geometria, teda výpis súradníc bodov hranice obce. Mechanizmus výpisu ilustruje obr. 10 na konkrétnom príklad obce s kódom 512842 (Považská Bystrica).

```
// výber atribútov z databázovej tabuľky 
  $result=MySQL_Query("SELECT*FROM `obceTN` WHERE kod_obce='512842'"); 
  $kml = array('<?xml version="1.0" encoding="UTF-8"?>'); 
  // prvý cyklus pre zobrazenie atribútov 
  while ($row = mysql_fetch_array($result)) { 
  $kml[] = '<Placemark id="placemark'.$row['id'].'">'; 
  $kml[] = '<name>'.'<![CDATA['.($row['obec']).']]>'.'</name>'; 
  $kml[] = '<description>'.'<![CDATA['.'<table width="400">'; 
  $kml[] = '<tr><td>'.($row['obec']).'</td></tr>'; 
  $kml[] = '</table>'.']]>'.'</description>'; 
  $kml[] = '<styleUrl>Style_1</styleUrl>'; 
  $kml[] = '<MultiGeometry><Point id="'.$row['id'].'">'; 
  $kml[] = '<altitudeMode>clampToGround</altitudeMode>'; 
  $kml[] = '<coordinates>'.$row['dlzka'].','.$row['sirka'].'</coordinates>'; 
  $kml[] = '</Point>'; 
  $kml[] = '<Polygon id="'.$row['id'].'">'; 
  $kml[] = '<altitudeMode>clampToGround</altitudeMode><extrude>1</extrude>'; 
  $kml[] = '<outerBoundaryIs><LinearRing><coordinates>'; 
  // výber súradníc bodov tvoriacich hranice obce.
```

```
$coord = "SELECT * FROM suradniceTN WHERE suradniceTN.kod_obce = " . 
 $row["kod_obce"]; 
 $list= MySQL_Query($coord); 
 // druhý cyklus pre výpis súradníc 
 while($coord = mysql_fetch_array($list)){ 
 $kml[] = $coord["dlzka"].",".$coord["sirka"].",".$coord["z"].""; 
 } // koniec druhého cyklu 
 $kml[] = '</coordinates></LinearRing></outerBoundaryIs></Polygon>'; 
 $kml[] = '</MultiGeometry></Placemark>'; 
// koniec prvého cyklu
```
Obr. 10 Ukážka výpisu zdrojového kódu v PHP na konkrétnom príklade vybranej obce

Server spracuje požiadavku na zobrazenie hranice s daným kódom obce a na základe procedúr PHP generuje výpis jednotlivých atribútov, ktoré sa zobrazia v elemente <description>. Počet atribútov nie je obmedzený, závisí od rozsahu uložených dát v databáze. Pred ukončením cyklu dôjde ešte k výpisu súradníc (druhý cyklus). Vypíšu sa pre obec s kódom, ktorý bol použitý aj na výpis jednotlivých atribútov. Výsledkom je zobrazenie hranice v aplikácii GE na strane klienta. Aká administratívna jednotka (kraj, okres, obec) sa bude zobrazovať na strane klienta súvisí s príslušnou premennou, ktorá je prenášaná z formulára na vstupnej stránke (obr. 11). Uvedený mechanizmus je základom na zobrazenie priestorových jednotiek, kde vzhľad a vlastnosti mapového výstupu sú výsledkom uplatnenia štandardov formátu KML.

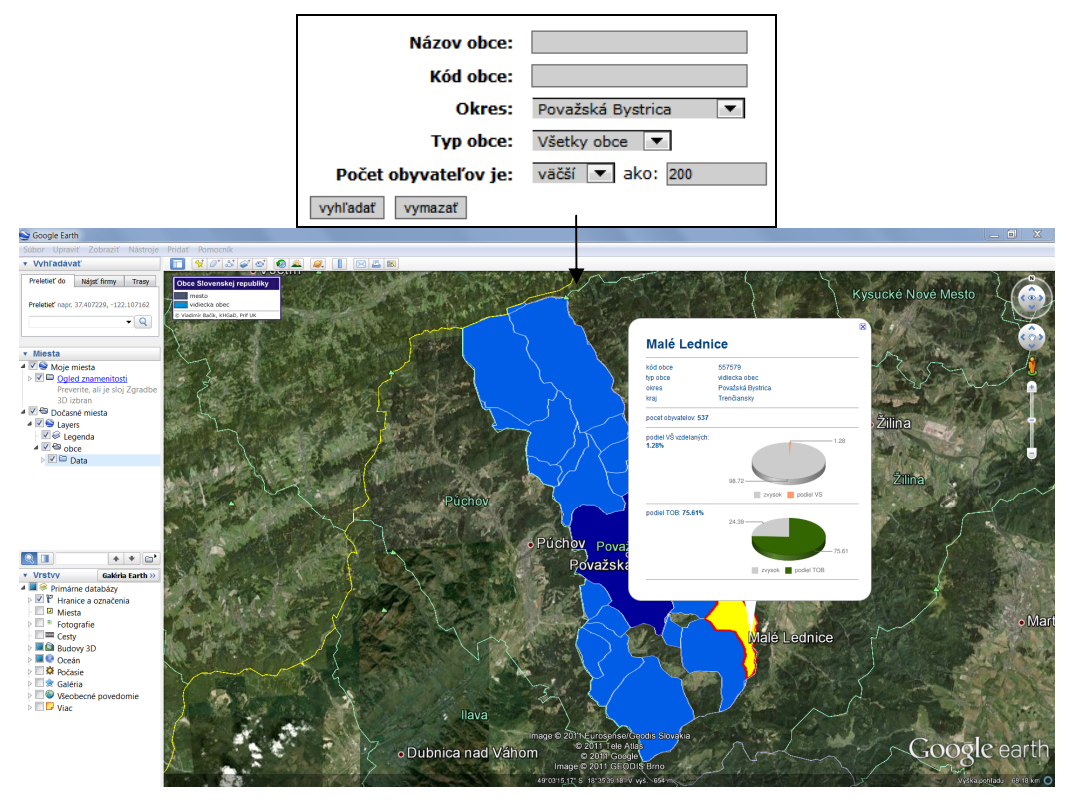

Obr. 11 Vstupný formulár a výsledná podoba zobrazenej mapy v Google Earth

Distribúcia dát atraktívnou formou prostredníctvom internetu z oficiálnych cenzov, realizovaných vo všetkých vyspelých krajinách, je veľmi dôležitou súčasťou koncovej fázy týchto náročných procesov. Formáty SVG a KML sú svojimi vlastnosťami a kompatibilitou s inými systémami veľmi vhodným nástrojom pre takúto distribúciu. Výhodou oboch formátov je možnosť ich využitia nielen pri grafickom, ale aj kartografickom spracovaní výstupov publikovaných na internete. Grafické zobrazenie podlieha priamym štandardom týchto formátov na základe jednoduchej a logickej syntaxe znázornenia konkrétnych objektov. Z hľadiska distribúcie geodát v podobe mapových výstupov je veľmi dôležitá spolupráca oboch formátov so skriptovacími jazykmi a možnosť využiť databázové systémy na uskladnenie a manipuláciu s atribútovou, ako aj grafickou zložkou geodát. Taktiež deklarovanie oboch formátov vo funkcii štandardov konzorcia W3C (SVG), resp. OGC (KML) je dôležité z hľadiska ich ďalšieho vývoja.

Vhodnosť využitia formátu SVG v aplikáciách zameraných na distribúciu štatistických dát, sme ukázali na príklade dynamického znázornenia vekovej pyramídy zobrazujúcej štruktúru obyvateľstva podľa pohlavia a veku. Podobný postup sa dá uplatniť pri znázornení ľubovoľných charakteristík o obyvateľstve, resp. špecifických dát o rôznych územných jednotkách. Na priestorovú vizualizáciu vybraných charakteristík je vhodné využiť vlastnosti formátu SVG a jeho spoluprácu s ďalšími skriptovacími jazykmi (PHP, JavaScript), tak ako sme to opísali v príklade zameranom na zobrazenie základných štatistických informácií pre jednotlivé mestské časti Bratislavy. Pri kartografickej vizualizácii sa dajú využiť aj špecializované konverzné riešenia, umožňujúce export kompletných mapových zostáv do tohto formátu. Toto využitie nevyžaduje hlbšie programátorské znalosti tvorcu výslednej aplikácie, na druhej strane je funkčný rozsah aplikácie limitovaný pevne definovanými funkciami použitého programového produktu.

Použitie formátu KML sme demonštrovali na príklade aplikácie kombinujúcej štandardný prenos premenných pomocou internetového formulára s generovaním mapového súboru zobrazovaného na strane klienta v programe Google Earth. Výsledný súbor zobrazuje priestorové jednotky (obce) spolu s ich atribútmi, ktoré sú uložené v databázovej tabuľke na serveri. Okrem samotného zobrazenia mapového výstupu sme využili aj službu spoločnosti Google (Google Chart API), pomocou ktorej sa dajú konkrétne hodnoty ukazovateľa aj graficky zobraziť. Zaujímavú možnosť ponúka aj využitie objektov *collada*, ktoré slúžia na znázornenie vybraných javov v podobe 3D symbolov exportovaných priamo z prostredia programu Google SketchUp. Tieto je vhodné využiť napr. pri zobrazení tematických máp, kde konkrétny ukazovateľ sa znázorní v podobe vhodne zvoleného 3D objektu, ktorého veľkosť sa odvodzuje od hodnoty ukazovateľa.

V príspevku prezentované riešenia predstavujú konkrétny pohľad na možnosti využitia oboch formátov. Reálne nasadenie a ich modifikácia, resp. rozšírenie o niektoré funkcie súvisí s konkrétnymi znalosťami tvorcov internetových aplikácií. Dynamické a interaktívne znázornenie vybraných ukazovateľov v podobe grafov a mapových výstupov je veľmi vhodným nástrojom aj pri edukačnom procese, kde dynamické zobrazenie javu stimuluje zmysly používateľa v oveľa väčšom rozsahu, než pri statickom vnímaní v podobe jednoduchého tabuľkového zápisu. O vhodnosti využitia formátov SVG a KML v prostredí internetu svedčí aj množstvo existujúcich aplikácií, ktoré využívajú ich vlastnosti a možnosti.

*Príspevok vznikol za podpory grantovej výskumnej úlohy VEGA* č. 1/0562/12.

#### **Literatúra**

- BAČÍK, V., KUSENDOVÁ, D. (2009). Vizualizácia prognostických dát v prostredí internetu. *Forum Statisticum Slovacum*, roč. 5, č. 5, s. 75-80.
- BERGER, A. (2002). *Scalable Vector Graphics Gestaltung einer interaktiven Karte*. Technische Universität Dresden, Institut für Kartographie, 74 p. [cit. 2007-03-01]. Dostupné na: <http://www.carto. net/papers/alex\_berger/AlexBergerStudienarbeit.pdf>
- BISHOP, I. (1994). The role of visual realism in communicating and understanding spatial change and process. In: Hearnshaw, H. M., Unwin, D. J. (eds.). *Visualisation in geographical information systems*. Chichester (John Wiley and Sons), pp. 60-64.
- DYKES, J. A. (1997). Exploring spatial data representation with dynamic graphics. *Computers & Geosciences*, 23, 4, pp. 345-370.

#### **Záver**

- HELD, G., SCHAEFFER, O., VOGEL, A. (2003). *Internet GIS mit SVG* [online], [cit. 2004-01-15]. Dostupné na: <http://www.geographie.hu-berlin.de/gk/gk/leute/publik/ringvl\_03/vogel.pdf>
- HU, S. (2008). Advancement of Web Standards and Techniques for Developing Hypermedia Maps on the Internet. In: Peterson, M.P. *International Perspectives on Maps and the Internet*. Berlin (Springer), pp. 115-124.
- *ECMA International*, (2011). Standard ECMA -262, ECMAScript Language , 258 p., [cit. 2012-02-25]. Dostupné na: <http://www.ecma-international.org/publications/files/ECMA-ST/Ecma-262.pdf>
- KRAAK, M. J. (2001). Cartographic visualisation. *International Encyclopedia of the social and behavioral sciences*. Pergamon (Oxford), 3, pp. 1488-1495. [cit. 2012-02-25]. Dostupné na: <http://www. iesbs.com>
- LAKE, R. (2008). *KML released as an OGC Specification*. Galdos Systtems Inc. [cit. 2010-04-22]. Dostupné na: <http://www.galdosinc.com/archives/498>
- LI, Y., HUANG, H, CHI, G. (2008). Spatial functionality based on SVG. In: Peterson M.P., *International Perspectives on Maps and the Internet*, Berlin (Springer), pp. 125-141.
- NEUMANN, A. (2001). *Vienna Social Patterns and Structures*. [cit. 2005-03-05]. Dostupné na: <http://www.carto .net/svg/samples/wien.shtml>
- NEUMANN, A. (2005). Use of SVG and ecmascript technology for e-learning purposes. ISPRS Workshop Commissions VI/1 – VI/2, Tools and Techniques for E-Learning, Potsdam, Germany, 12 p., [cit. 2009-03-05]. Dostupné na: <http://www.carto.net/papers/svg/articles/paper\_use\_of\_svg\_and \_ecmascript\_for\_elearning\_isprs\_workshop\_potsdam\_2005.pdf>
- NEUMANN, A., WINTER, A. (2003). *Vector-based Web Cartography: Enabler SVG* [online], [cit. 2004-01- 12]. Dostupné na: <http://www.carto.net/papers/svg/index\_e.shtml>
- SANDVIK, B. (2008). *Using KML for Thematic Mapping*. 20 p., [online], [cit. 2011-01-04]. Dostupné na: <http://thematicmapping.org/downloads/Using\_KML\_for\_Thematic\_Mapping.pdf>
- UEBERCHÄR, N., WINTER, A. (2006). Visualisieren von Geodaten mit SVG im Internet, Band 1: Scalable Vector Graphics – Eifuhrung, clientseitige Interaktionen und Dynamik, Herbert Wichmann Verlag, 296 p.
- WERNECKE, J. (2009). The KML Handbook, Geographic Visualization for the Web, Boston (Addison Wesley), 339 p.

#### **S u m m a r y**

#### **Possibilities of vector formats SVG and KML for visualization of census data**

We tried to show in this paper the basic possibility of using vector formats SVG and KML for visualization of data obtained from the official population census. Both formats have the appropriate properties for working with cartographic outputs, while itself graphical representation succumb to the standards depending to the used format. An important aspect of their implementation in Internet applications is their cooperation with a number of scripting languages (JavaScript, ECMAScript, PHP, etc.) as well as the possibility for displaying data stored in external database systems (MySQL). Appropriate use of these formats in applications like webmapping is apparent also from the activities of the world's GIS product creators, whose are implementing the possibility of direct conversion to the both formats in these products. Similarly, there are numerous specialized products designed for maps publishing on the internet without detailed programming knowledge (Mappetizer, SVGBuilder, Shp2KML, etc.).

Properties of SVG format, we showed on the example of an animated chart, displaying age structure using the age pyramid, as well as displaying map outputs for Bratislava's city districts. The use of KML, we had demonstrated on the example which combines standard transmitting of variables through web forms and displaying of final map output is Google Earth. The generated map displays spatial units (polygons) and selected attributes. In this case it is possible to combine generated objects with another services or formats from Google Inc. For this purpose, it is possible to use so-called Collada objects for representation of selected phenomena in the form of 3D symbols exported directly from Google SketchUp, or use element property <symbol> to view diagrams of various sizes based on the value of the reference indicator. The best way for graphical displaying of selected indicators is the use of Google Chart API, which results in generation of the image in the form of a chart with arbitrary attributes (size, transparency, structure, etc.). Deployment of both formats in Internet applications for the purpose of a graphical and map display of selected events is very appropriate, as exemplified by a number of existing applications in the Internet, using just the basic properties of these formats.

Fig. 1 Relationship between webmapping, InternetGIS and IntranetGIS applications (modified according to Held et al. 2003)

- Fig. 2 Example of the final solutions generated by MapViewSVG (solution is available online at: http:// www .sodbtn.sk/svg/prognoza/index.html)
- Fig. 3 Animation of KML objects in Google Earth ("hmpp.kmz" file is available online at: http:// www.sodbtn.sk/kml/hmpp/hmpp.kmz)
- Fig. 4 Schema of application created by MapView SVG tool (According to scheme at http:// www. map viewsvg.com/description/index.html)
- Fig. 5 Entry function for time animation of objects in SVG format
- Fig. 6 Entry objects attributes using the animation function
- Fig. 7 Structure of the "data.js" file
- Fig. 8 Entry connection of object in the SVG format, with the database using an XML element <xlink>
- Fig. 9 The basic entry object of polygon type in KML
- Fig. 10 Sample extract of PHP source code on a specific example of selected commune
- Fig. 11 Input form and the resulting likeness of the map in Google Earth